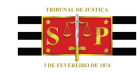

## **COMUNICADO Nº 349/2013**

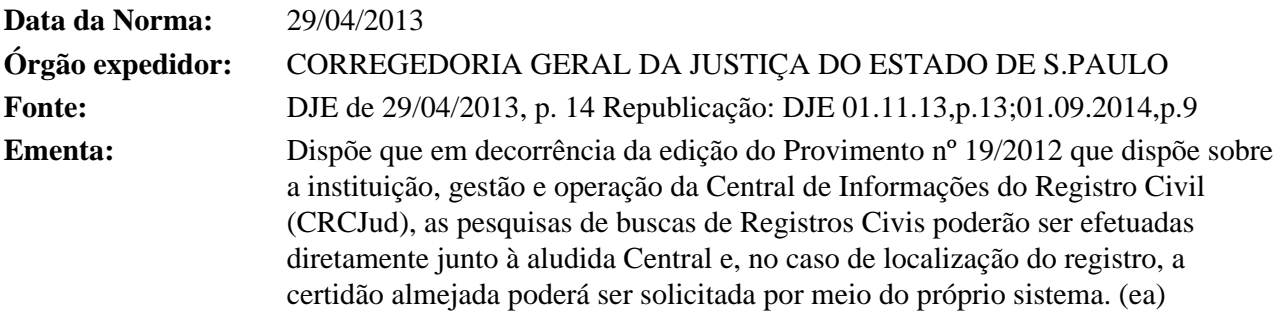

#### **Inteiro teor:**

# **COMUNICADO CG Nº 349/2013**

A Corregedoria Geral da Justiça do Estado de São Paulo **COMUNICA** a todos os Juízes de Direito do Estado de São Paulo, que em decorrência da edição do Provimento nº 19/2012 que dispõe sobre a instituição, gestão e operação da Central de Informações do Registro Civil (CRCJud), as pesquisas de buscas de Registros Civis poderão ser efetuadas diretamente junto à aludida Central e, no caso de localização do registro, a certidão almejada poderá ser solicitada por meio do próprio sistema.

**COMUNICA**, ainda, que através do sistema de Busca estarão disponíveis para consulta os registros das Serventias Extrajudiciais inseridos no sistema, conforme cronograma estabelecido no Provimento acima descrito, sendo que para maior precisão nas pesquisas, deverão ser fornecidos todos os dados possíveis e o acesso ao sistema se dará seguindo os procedimentos a seguir descritos:

#### **1 – Link para acesso ao sistema**

https://sistema.arpensp.org.br/crcjud

#### **2 – Cadastramento dos Magistrados**

Na página inicial do link acessado, na lateral direita, aparecerá a mensagem:

"Para cadastramento dos magistrados do Tribunal de Justiça do Estado de São Paulo. Clique aqui" Vá ao ícone "Clique aqui".

Nesta etapa os magistrados deverão preencher as seguintes informações:

Nome;

CPF;

Telefone;

Comarca;

Vara;

E-mail.

Em seguida, enviar o cadastro.

As informações serão recebidas pelo Suporte da ARPEN/SP que autorizará o acesso ao sistema, enviando email de confirmação para o mesmo anteriormente cadastrado.

Após o recebimento da confirmação, o magistrado está apto a acessar o sistema, imprescindivelmente com Certificado Digital.

### **3 – Operando o sistema CRC**

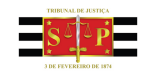

Feito o acesso com o Certificado Digital, o magistrado visualizará a tela principal, contendo a quantidade de registros carregados no sistema subdivididos em Nascimentos, Casamentos, Óbitos, Emancipações, Interdições e Ausências.